## **7.17. How to add new task to oral translation project**

Take the following steps in order to add a task to the oral translation project:

1. Under the main menu click "Projects".

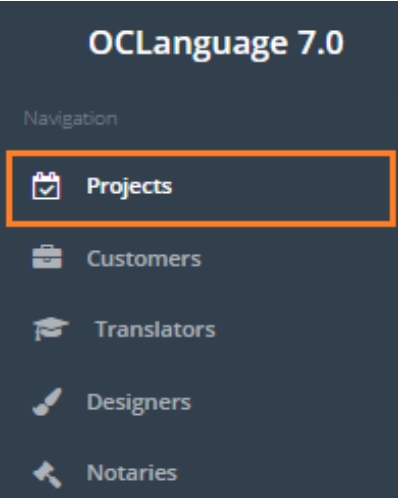

## 2. Click a particular project.

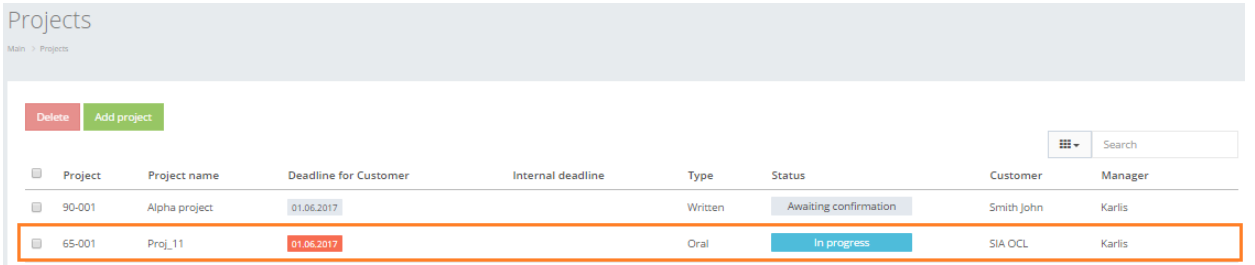

1. The system will open the general project management window. Click "Tasks".

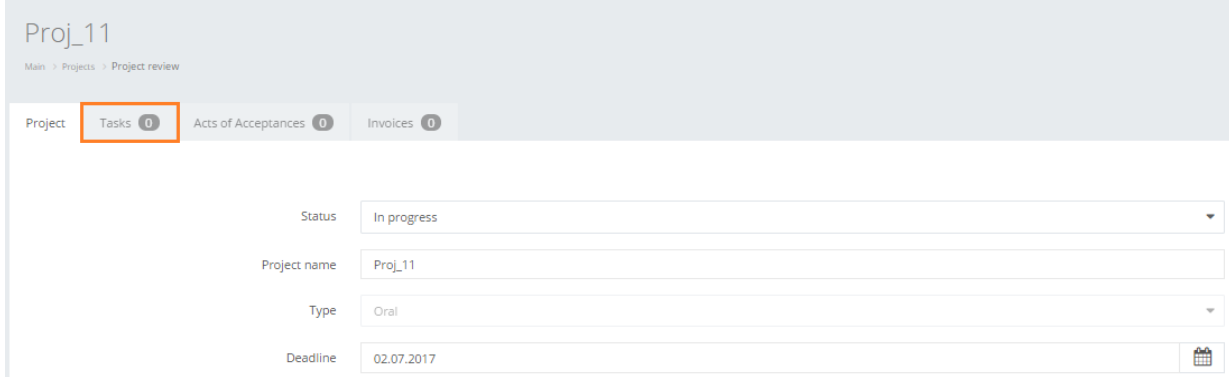

## 2. Click "Add task"

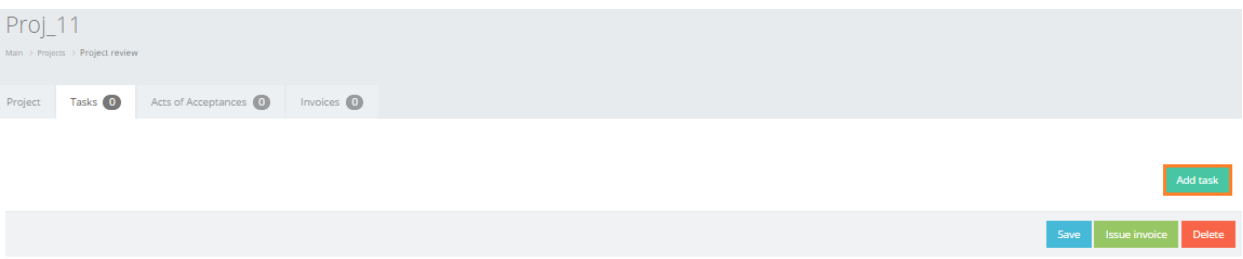

Oral translation project task has the following data that the user either is obliged or is able to save.

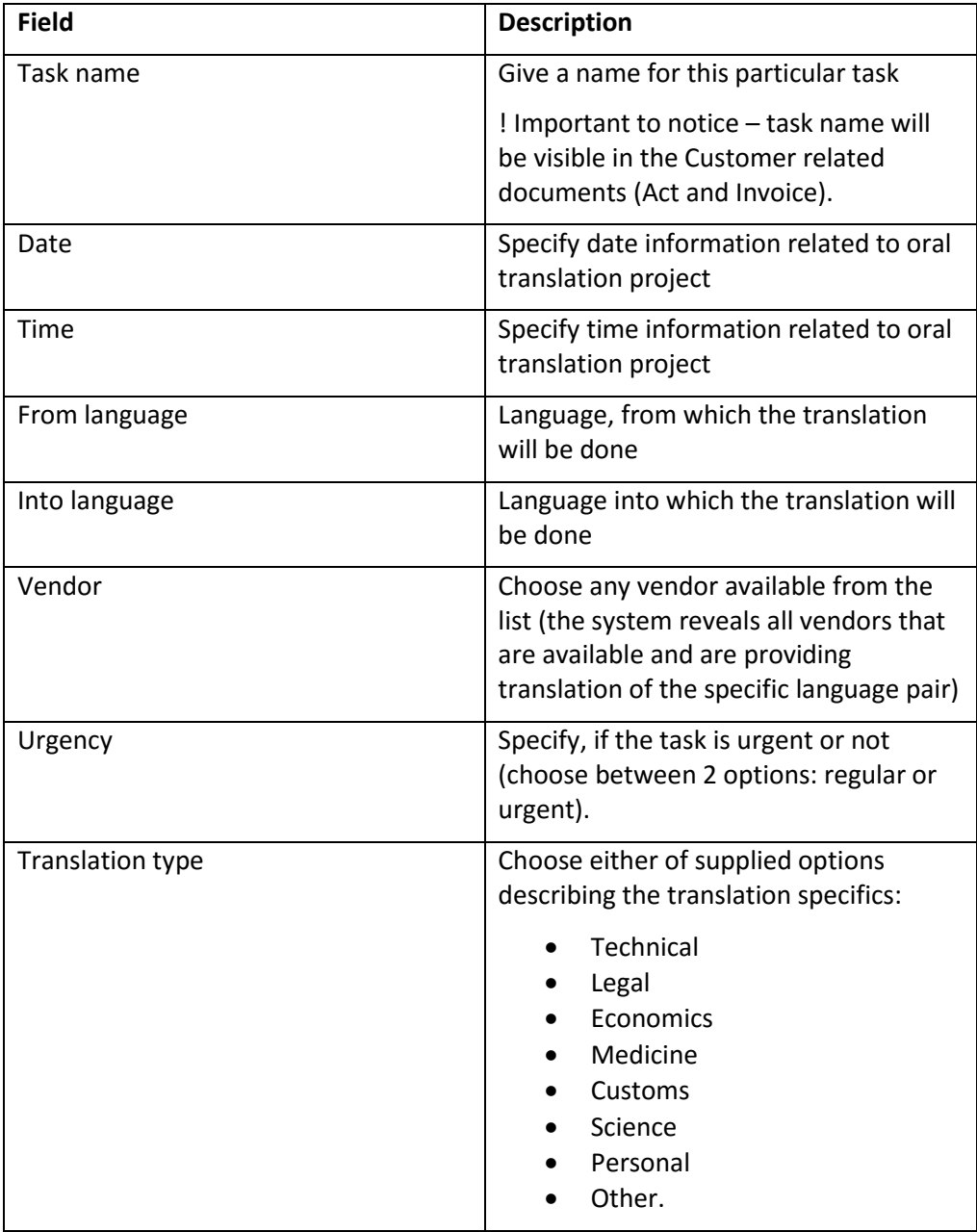

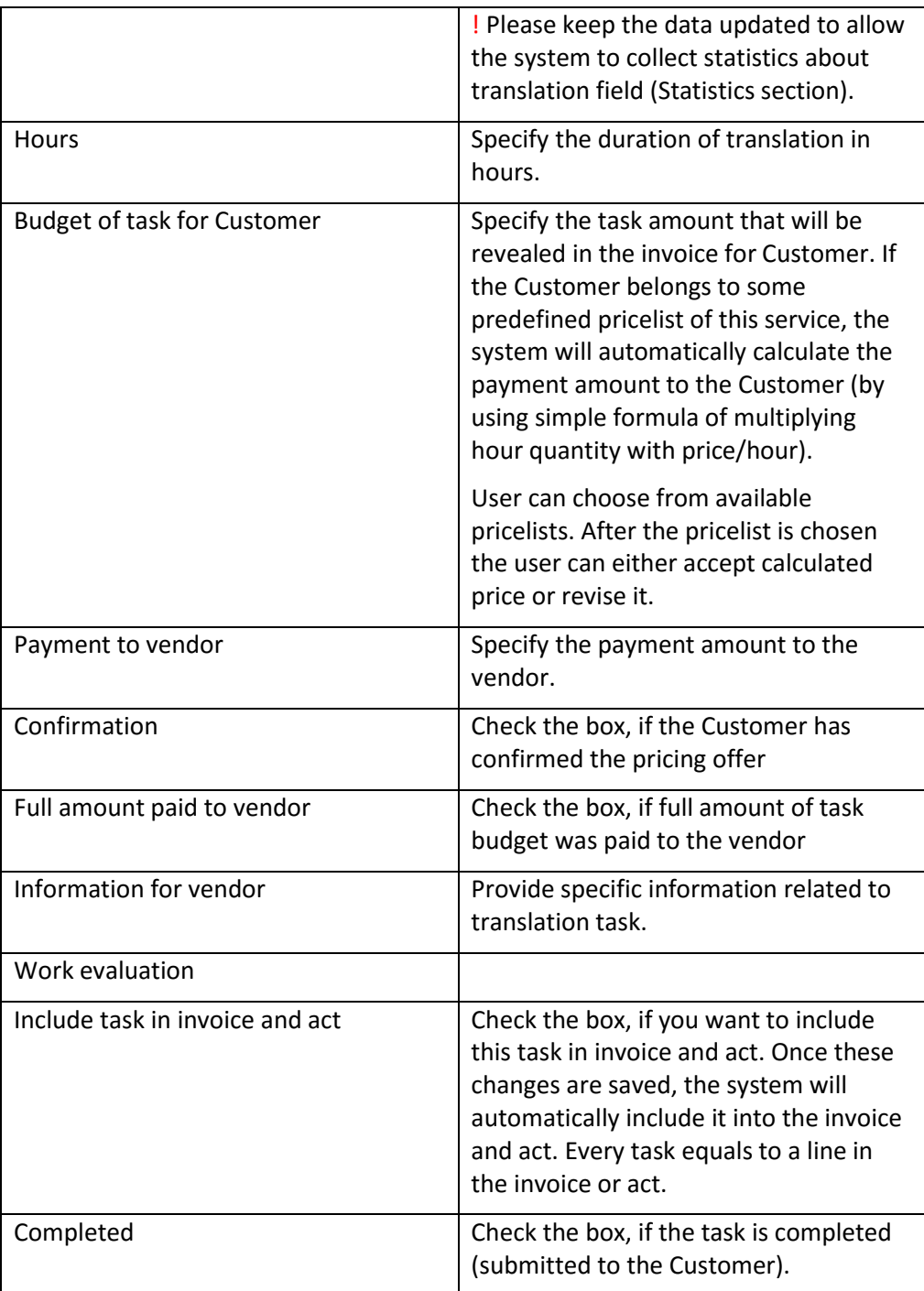

## 6. Click "Save".

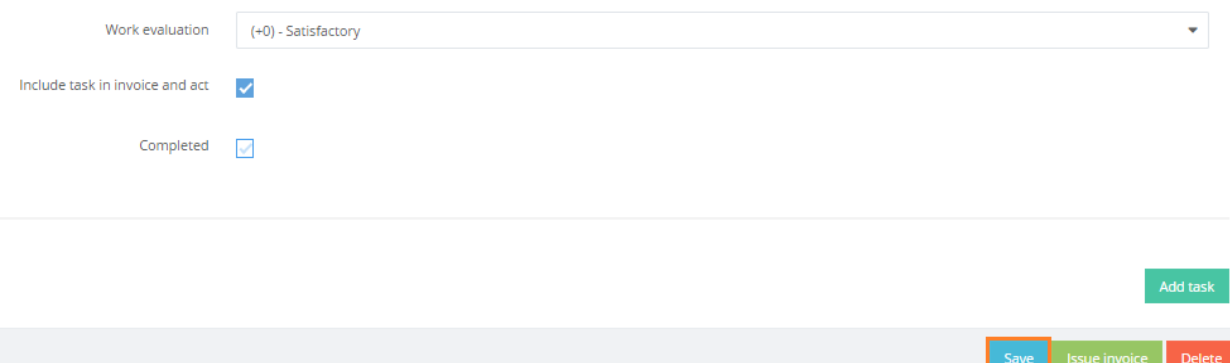

Invoices, Acts and Agreements for oral project are created according to same procedures as with managing written translation project.